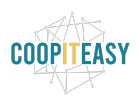

# Mailing automatique pour rappels aux clients

Ce module permet de définir des critères sur des fiches clients et d'envoyer automatiquement un email aux personnes qui remplissent ce critère.

Le module s'appelle : subscription\_mass\_mailing

Exemple concret : La Ferme du Lignon propose un abonnement d'oeufs à ses clients. Les clients pré-payent les oeufs et sont livrés chaque semaine.

La Ferme veut envoyer un mail automatique à ses clients quand leur solde est inférieur à un certain montant.

Chaque jour, le système va une fois par jour vérifier les critères définis et envoyer les emails aux personnes qui répondent au critère. Il faut être attentif à faire des critères mutuellement exclusif de manière à ce qu'une même personne ne reçoive pas plusieurs emails.

## Configurer un nouveau modèle d'email

Avant tout, il faut créer un nouveau modèle d'email qui sera envoyé. Se rendre dans le module "Configuration", "Technique", "Courriel" puis "Modèles de courriel".

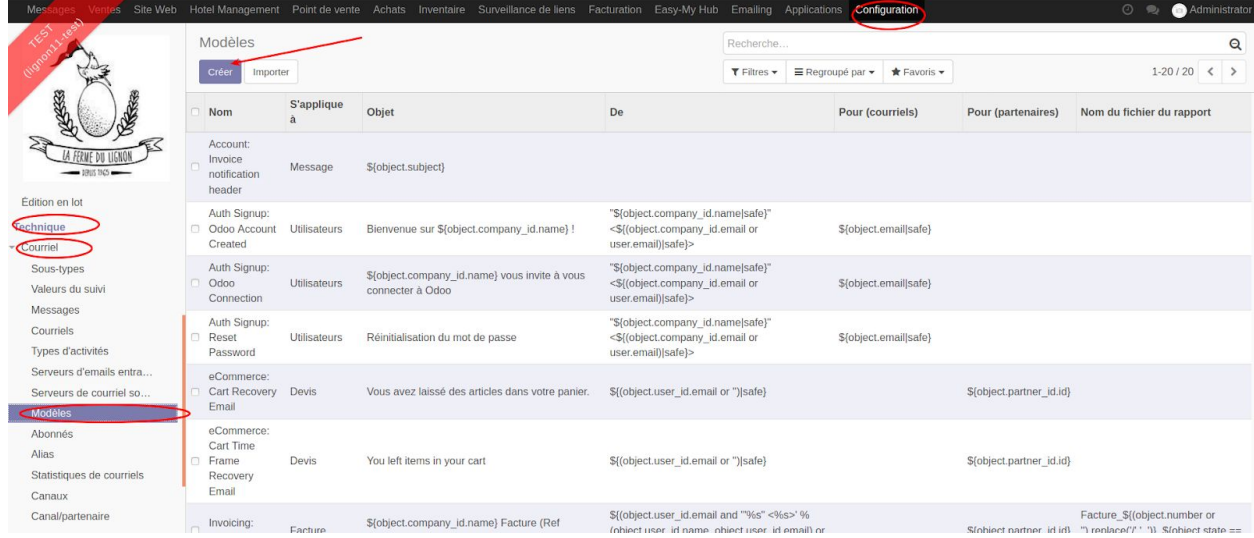

Créer un nouveau modèle.

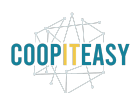

Date de dernière mise à jour : 03/04/2020 - CC BY-NC-SA 4.0

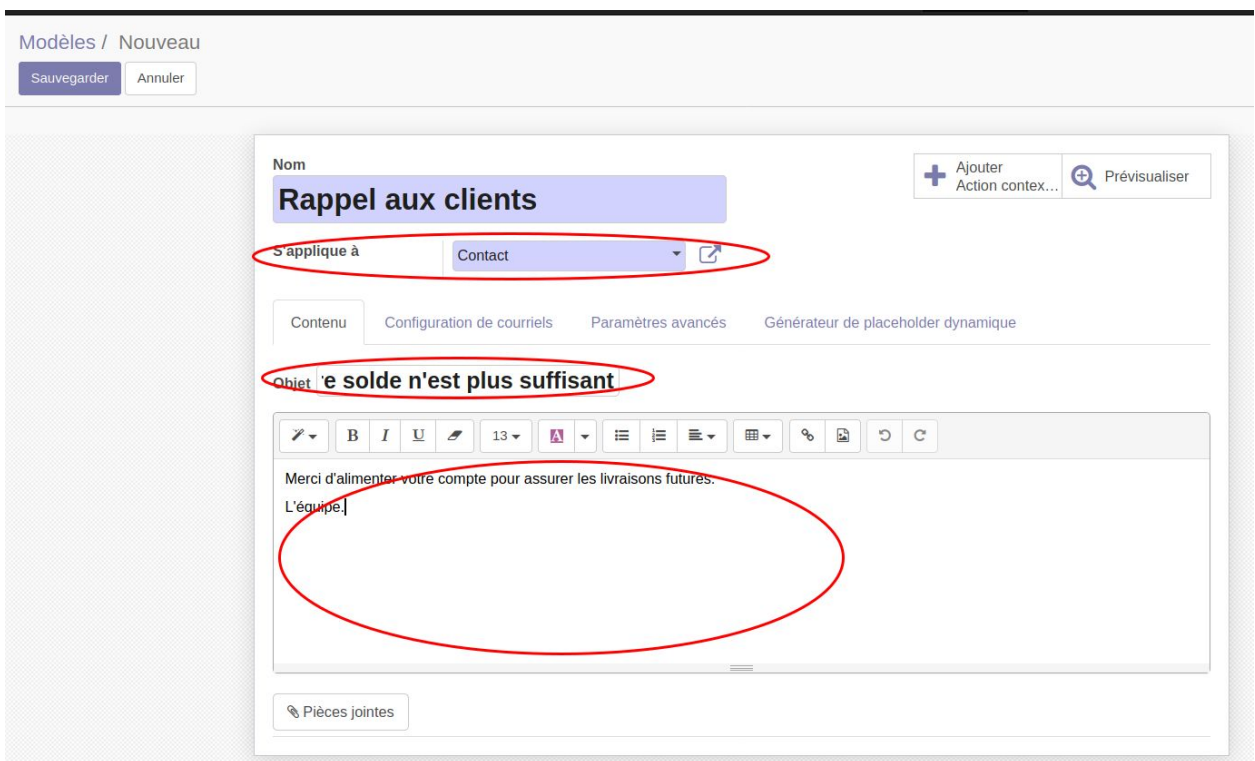

- S'applique à : Contact
- Objet : choisir l'objet de l'email
- Contenu : indiquer le texte à envoyer.

Après avoir encodé le contenu, cliquer sur Sauvegarder.

**Attention : il est possible que si vous sauvegardez avant de mettre le contenu du texte, le mail envoyé sera vide. Il est donc conseillé de ne faire une sauvegarde qu'en fin d'encodage.**

## Créer un nouveau critère d'envoi

Dans le module "Emailing", se rendre sur le nouveau menu "Mail Criteria" :

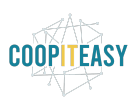

Date de dernière mise à jour : 03/04/2020 - CC BY-NC-SA 4.0

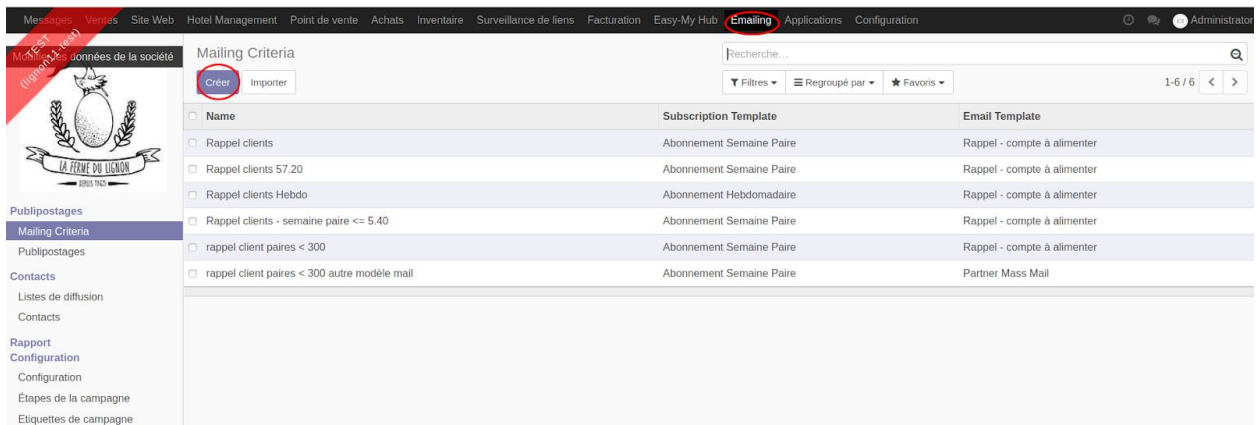

Créer un nouveau critère de cette manière :

- **Nom** : utilisez un nom pratique pour vous y retrouver ensuite. Ceci ne sera pas envoyé aux destinataires.
	- Exemple : Rappel Semaine Paire Solde < 5.40
- **Subscription** : choisir à quel abonnement cela s'applique. Exemple : Semaine Paire.
- **Modèle de courriel** : reprendre le modèle de courriel créé en étape 1.
- **Python Expression Filter** : c'est ici que cela se corse, mais avec un peu de déduction, on y arrive. Exemple :
	- Envoyer un email à tous les clients qui un solde inférieur ou égal à 5.40 CHF : - s.customer\_credit <= 5.40
	- Envoyer un email à tous les clients qui ont un solde compris entre 5.40 et 10.80 CHF :
		- 5.40 <= s.customer\_credit <= 10.80

Si vous avez besoin d'aide pour écrire les critères, appelez nous.

#### Tester que le critère fonctionne

Pour tester la validité de l'expression, cliquer sur "Test Expression" :

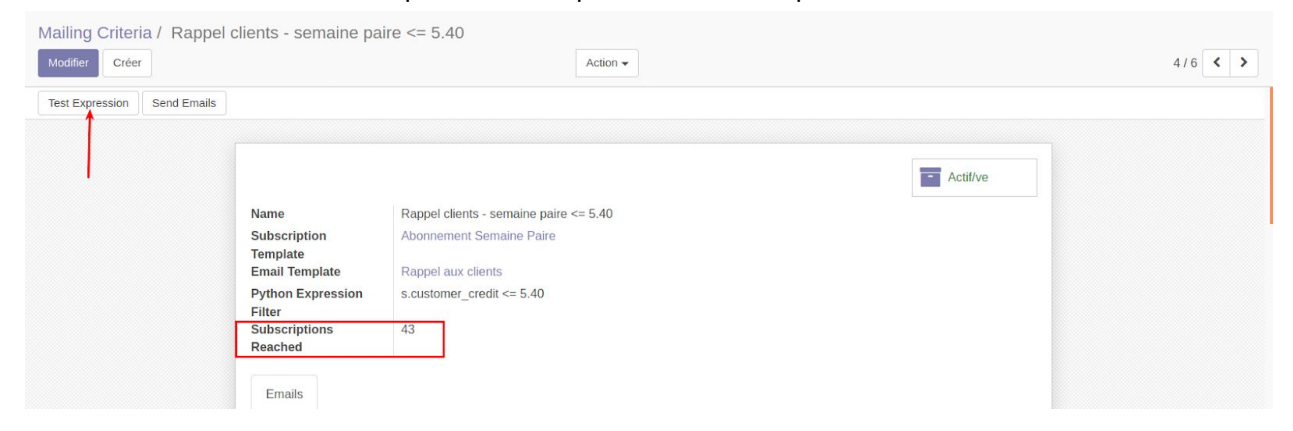

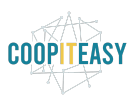

- Subscription Reached : ce champs est calculé par le système et indique chaque jour le nombre de personnes qui répondent à ce critère. Il se met à jour quand on clique sur "Test Expression".

### Ne plus envoyer de mail sur base d'un critère

Si vous ne voulez plus que ce critère soit actif, vous pouvez le désactiver en cliquant sur "Actif" en haut à droite. De cette manière, aucun mail ne sera envoyé.

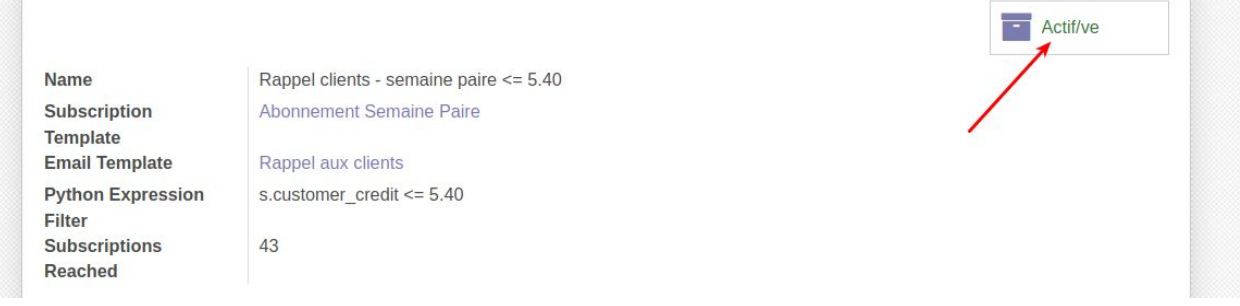

L'historique des emails envoyés se trouvera dans l'onglet "courriel" si le modèle de mail est configuré pour que les emails envoyés soient conservés. Sinon, ils seront simplement partis et disparus.